## **Danseur**

Sur l'écran de l'ordinateur, nous avons un danseur. Comment programmer pour que, lorsqu'on clique sur le danseur, il danse en avançant.

## **1° Préparer la scène**

Choisir l'arrière-plan « berkekey mural » de la bibliothèque. Ajouter le lutin « breakdancer1 ». Placer le lutin danseur comme sur l'image ci-contre.

## **2° Scénario**

En vous inspirant du programme précédent, faites danser le personnage tout en avançant vers la droite.

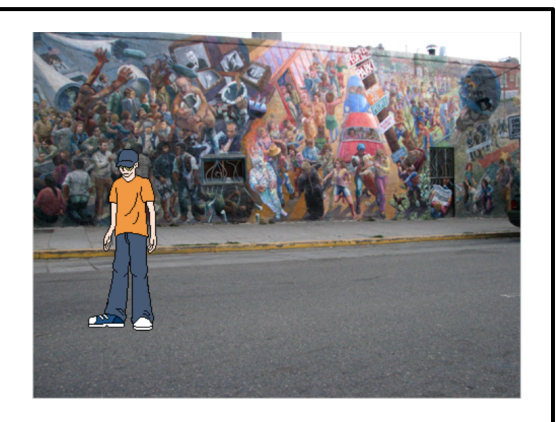